# Cheatography

# Vagrant Cheat Sheet by Trash [\(1101trash\)](http://www.cheatography.com/1101trash/) via [cheatography.com/168264/cs/35182/](http://www.cheatography.com/1101trash/cheat-sheets/vagrant)

#### Definiciones, preguntas y respuestas

#### ¿Qué es Vagrant?

Gestor de virtualización que permite la manipulación de máquinas virtuales (crearlas, configurarlas, modificarlas, borrarlas...).

¿Dónde puedo instalar Vagrant?

- Desde la página oficial
- ¿Requisitos?

Activar Hyper-V y TPM2.0 en el equipo (añadiendo Vagrand al PATH de Windows con el comando export en Ubuntu)

#### Boxes:

¿Qué es una BOX?

Un paquete que contiene la imagen de una máquina virtual.

- ¿Dónde puedo descargar Boxes?
- En la página oficial (https://app.vagrantup.com/boxes/search?
- ¿Dónde se guardan las boxes?
- /home/usuario Unix por defecto

C:\Users\usuario en Windows por defecto

#### Entornos/escenarios:

¿Qué son?

Son entornos de trabajo que nos permiten crear una máquina virtual con sus respectivas configuraciones.

¿Cómo funcionan?

Cada uno tiene asociano una máquina por defecto y un archivo de configuración

¿Cuál es el archivo de configuración?

Vagrantfile, archivo plano (sin extensión) con las configuraciones de la máquina virtual como:

El proveedor (virtualbox), la imagen sobre la que está realizada (como ubuntu), configuraciones de red... Se crea al usar vagrant init

#### Archivo de configuración:

#### config.vm

Espacio de nombres por los que vienen definidos los parámetros que definen la configuración de la máquina virtual

By Trash (1101trash) [cheatography.com/1101trash/](http://www.cheatography.com/1101trash/) Published 3rd November, 2022. Last updated 3rd November, 2022. Page 1 of 2.

Sponsored by CrosswordCheats.com Learn to solve cryptic crosswords! <http://crosswordcheats.com>

### Carasterísticas de las máquinas

Se crean con dos usuarios: root y vagrant

Tiene una red NAT por defecto eth0 compartida con VirtualBox (aislada de las demás máquinas). SIempre está activa

Es recomendable configurar rsync (se instala automáticamente) para sincronizar el directorio de la máquina en el host con el corres‐ pondiente directiorio de la máquina virtual.

# Configuración Vagrantfile

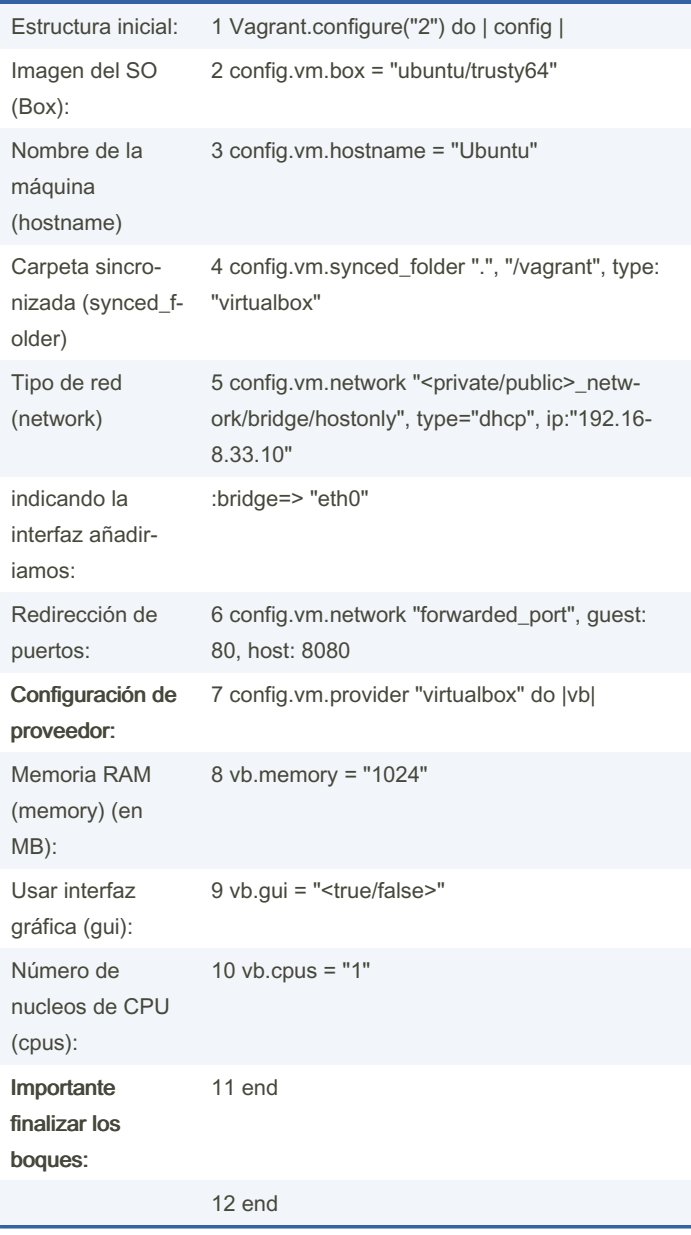

# Cheatography

# Vagrant Cheat Sheet by Trash [\(1101trash\)](http://www.cheatography.com/1101trash/) via [cheatography.com/168264/cs/35182/](http://www.cheatography.com/1101trash/cheat-sheets/vagrant)

#### Configuración máquinas múltiples

- 1 Vagrant.configure("2") do |config|
- 2 ----config.vm.define "ubuntu" do |ubuntu|
- 3 --------ubuntu.vm.box = "bento/ubuntu-16.04"
- 4 --------config.vm.network "private\_network", ip: "192.168.50.4" 5 ----end`
- 
- 6 ----config.vm.define "debian" do |debian|
- 7 --------debian.vm.box = "debian/jessie64"
- 8 --------config.vm.network "private\_network", ip: "192.168.50.5"
- 9 ----end
- 10 end

# Comandos de información y ayuda

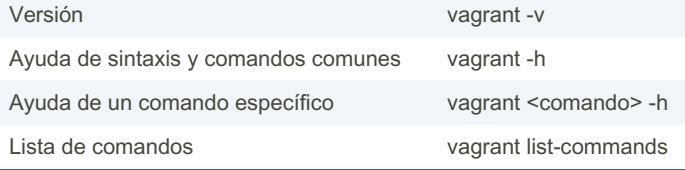

## Comandos generales

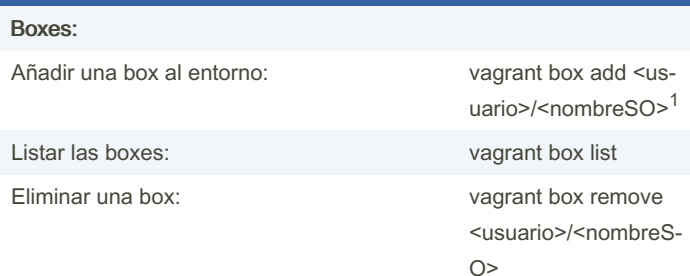

# Entornos - Iniciar

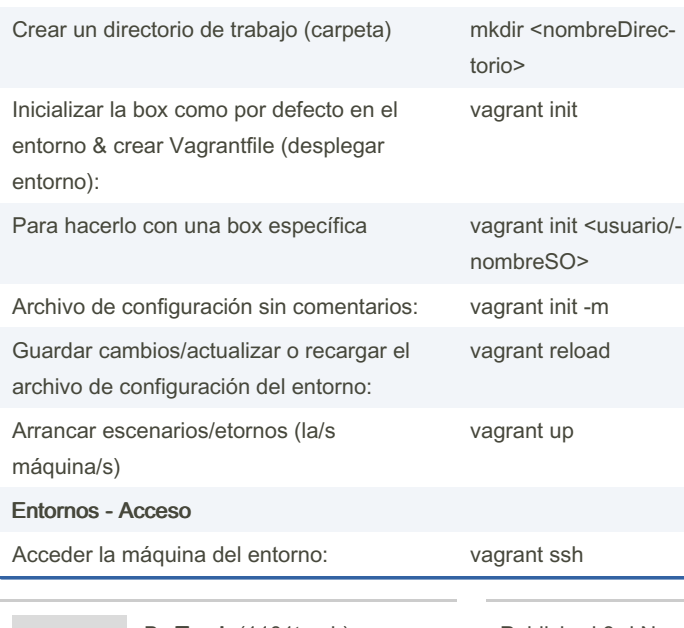

## Comandos generales (cont)

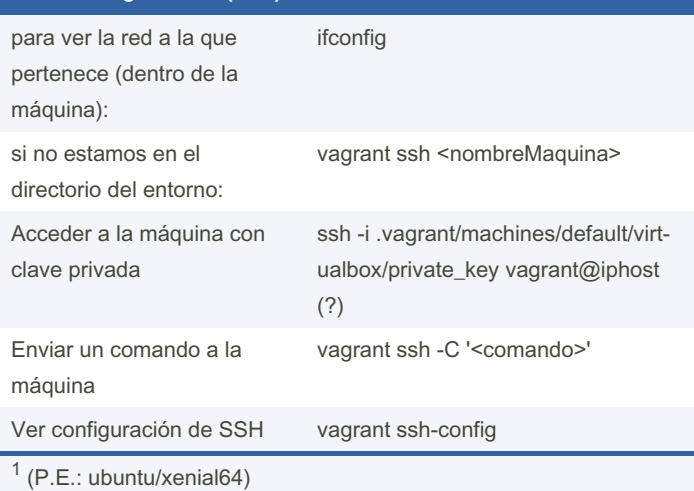

# Comandos de gestión Apagar la máquina: vagrant halt Encender/levantar la máquina vagrant up Suspender la máquina: vagrant suspend Destruir la máquina: vagrant destroy Ver el estado de la máquina: vagrant status Ver los puetos vagrant port

# By Trash (1101trash) [cheatography.com/1101trash/](http://www.cheatography.com/1101trash/)

Published 3rd November, 2022. Last updated 3rd November, 2022. Page 2 of 2.

Sponsored by CrosswordCheats.com Learn to solve cryptic crosswords! <http://crosswordcheats.com>